**Siemens PLM Software** Greater China Technical Tips & News Hot Line:800-810-1970

2014-2-14

## **Siemens PLM Software 技術技巧及新聞**

歡迎流覽《Siemens PLM Software 技術技巧及新聞》,希望它能成為 Siemens PLM Software 技術支援團隊將 Siemens PLM Software 最新產品更新、技術技巧及新聞傳遞給用戶的一種途徑

#### **Date: 2104/02/14**

#### **Product Release News**

# **1. NX9 的 Maintenance 版本 NX9.0.1 已經可以下載啦**

我們高興地告知您:NX9 的 Maintenance 版本 NX9.0.1 已經可以下載啦

注意:在下載時需要有效的 WebKey 帳號

下載步驟如下:

 $\_$  啟動 IE 流覽器,

輸入 URL: *< <https://download.industrysoftware.automation.siemens.com/> >*

- \_ 輸入您的 WebKey Username: <your WebKey User ID>
- \_ 及您的 WebKey Password: <your WebKey Password>
- **從 Product updates 分類中,選擇'NX/Unigraphics NX'**
- $\angle$  選擇 Maintenance- Release, NX9, 選擇相應的平臺, 下載

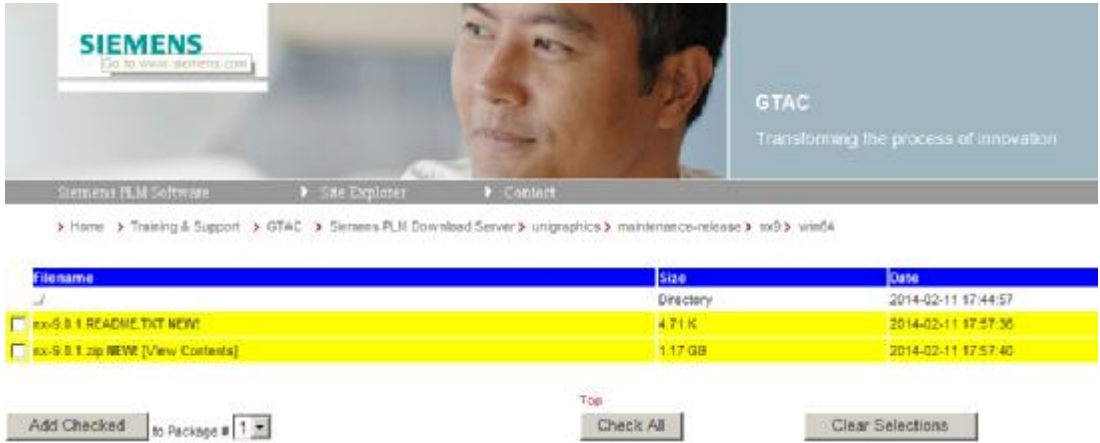

## **Tecnomatix Tips**

# **2. Process Simulate 11.x and Teamcenter V10.1**

#### **問題/症狀:**

當用 Send to Process Simulate 時候, 得到錯誤:'Process Simulate not installed'.

**Siemens PLM** Greater China Technical Tips & News Hot Line:800-810-1970

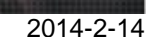

## **解決方法:**

Process Simulate V11.0 不能和 Teamcenter V10.1 配合.Teamcenter V10.1 需要和 Process Simulate V11.0.2 相對應. 也就是 Tecnomatix V11.0TR2 需要安裝.

Tecnomatix V11.0TR2 還需要安裝 Tecnomatix\_11.0.2\_TC\_Alignment-01.

使用 TEM 安裝 Customization for Process Simulate to Teamcenter.

使用 'Tecnomatix Doctor' -> Tools -> Teamcenter settings and 'Tecnomatix Doctor' -> Tecnomatix -> Installed Products -> Patches 可以驗證配置的版本.

驗證文件 'TuneWrapper64.dll' , 在這個目錄中存在:\$Tecnomatix\eMPower;

檢查這個 DLL 檔的執行許可權.

驗證環境變數 AUX\_PATH 設置到正確的目錄: \$Tecnomatix\eMPower. 並且, 檢查所有的 啟動 Teamcenter 的腳本 (portal.bat)中的變數 AUX\_PATH 是否被覆蓋.

這裡提到的 \$Tecnomatix 是 Tecnomatix 的安裝路徑. 缺省的是 C:\Program Files\Tecnomatix.

## **Teamcenter Tips**

# **3. 如何控制物件之間的 GRM 許可權**

當你拒絕了零組件版本的寫許可權後,默認那麼你將不能增加或者剪切零元件版本下規格 關係的物件,但是你仍然能夠剪切或者增加物件到 Manifestation 或者客制化關係,該文 章呈現如何讓這些關係繼承零組件版本的寫許可權。

- 1. 啟動 BMIDE,打開零元件版本業務物件,點擊 GRM 規則標籤。
- 2. 如果 GRM 條目存在,那麼選擇該條目並點擊編輯按鈕,如果不存在,點擊增加按 鈕,本例中,我們選擇增加新的 GRM 條目。

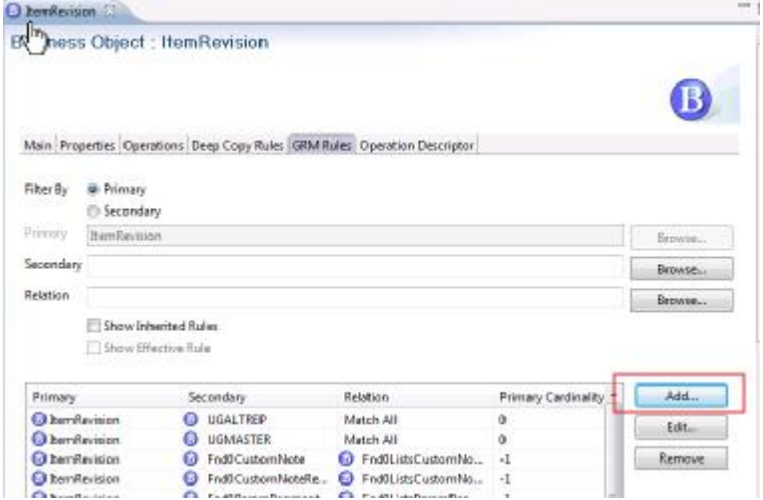

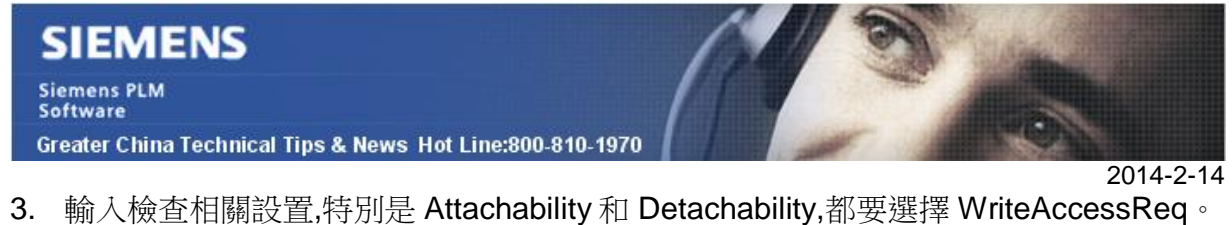

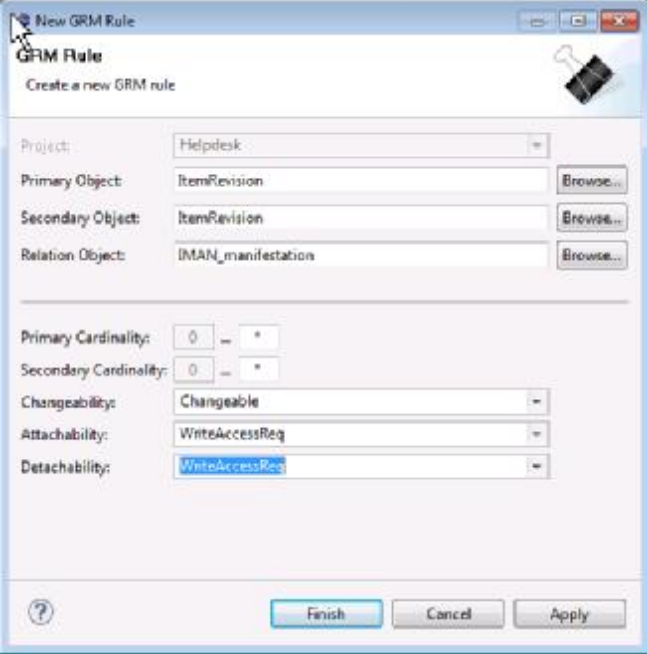

- 4. 保存並部署 BMIDE。
- 5. 打開 Teamcenter 用戶端,拷貝和粘貼一個零元件版本到另一個零元件版本下的 manifestation 關係下。

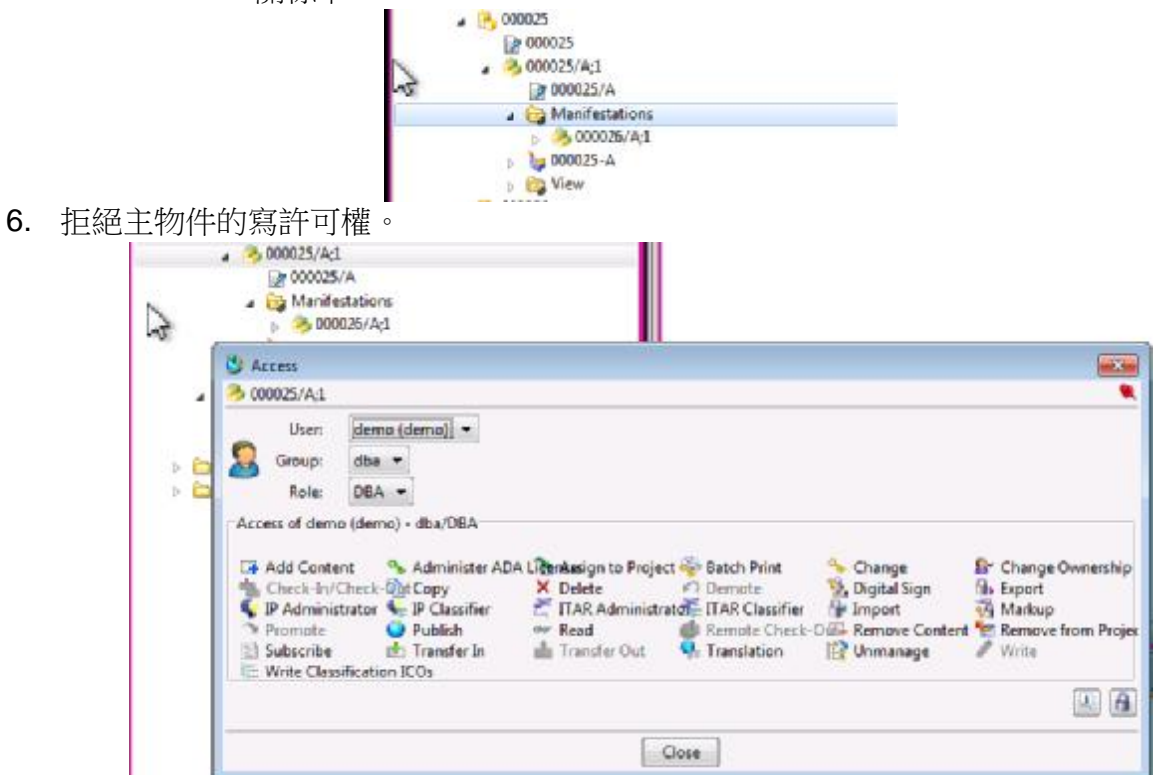

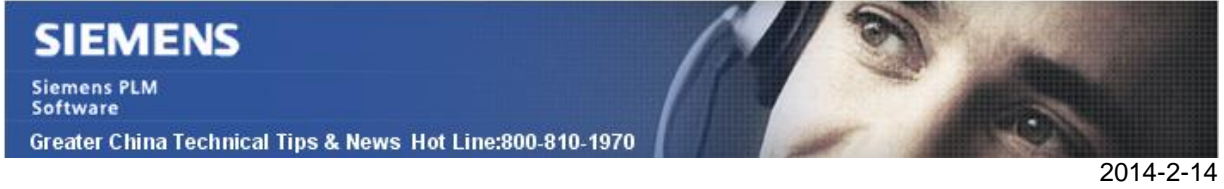

7. 當你試圖從 manifestation 關係下剪切次零元件版本時, 系統會提示許可權錯誤對話 方塊

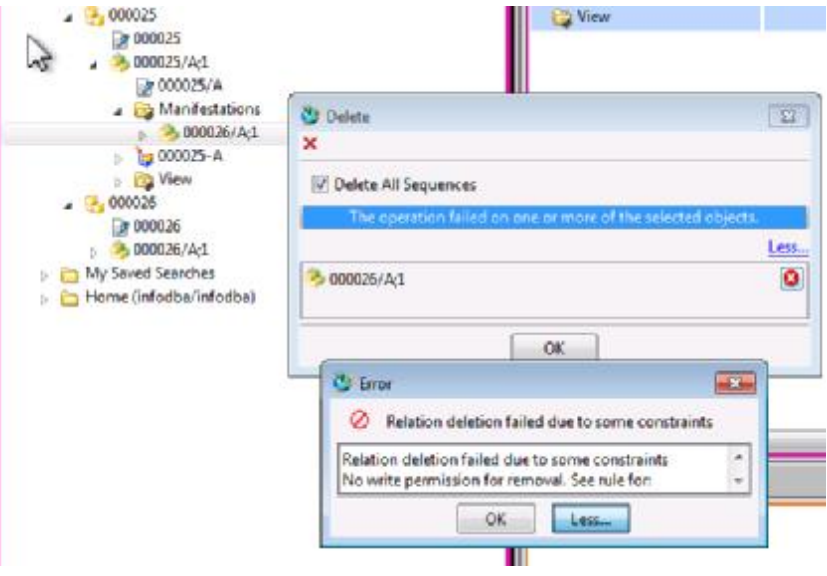

Greater China ME&S Service Team PRC Helpdesk (Mandarin): 800-810-1970 Taiwan Helpdesk (Mandarin): 00801-86-1970 HK Helpdesk (Cantonese): 852-2230-3322 Helpdesk Email: [helpdesk\\_cn.plm@siemens.com](mailto:helpdesk_cn.plm@siemens.com) Global Technical Access Center: <http://support.ugs.com> Siemens PLM Software Web Site: <http://www.plm.automation.siemens.com> Siemens PLM Software (China) Web Site: [http://www.plm.automation.siemens.com/zh\\_cn/](http://www.plm.automation.siemens.com/zh_cn/) 此e-mail newsletter 僅提供給享有產品支援與維護的Siemens PLM 軟體使用者。當您發現問題或 希望棄訂,請發送郵件至 helpdesk cn.plm@siemens.com聯繫,如棄訂,請在標題列中注明"棄

訂"